## REVISTA EDUCAÇÃO E MATEMÁTICA

## SEÇÃO: MATERIAIS PARA AULAS DE MATEMÁTICA

(Atividade matemática que será enviada para análise de pareceristas de uma revista)

No estudo de Geometria Analítica, a elaboração de protótipos favorece cenários de investigação e promove reflexões sobre: a inserção da tecnologia digital no processo educacional; a relação da álgebra com a geometria; a exploração de demonstrações matemáticas; e o estímulo ao raciocínio dos estudantes. Nesse caminho, o uso da tecnologia digital auxilia a produção de conhecimento matemático (Souza et al., 2019).

Atividade 2 – Vetores e seus representantes (com uso de transladação)

Requisitos mínimos:

 $\overline{\phantom{a}}$  ,  $\overline{\phantom{a}}$  ,  $\overline{\phantom{a}}$ 

- um dispositivo móvel (tecnologia digital), a versão 2D do aplicativo GeoGebra instalado e o uso dos botões [1], [2], [3] e [4].

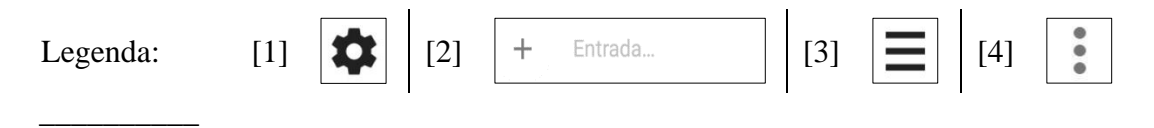

Instruções para realização da atividade:

Após instalação e abertura do aplicativo, clique no botão [1] (canto superior direito da tela) e desmarque as opções *Exibir Eixos* e *Exibir Malha*. Depois, clique na tela principal e em [2] digite a sintaxe dos objetos na janela de visualização, assim como, considere a opção *gravar* do botão [3] para salvar o arquivo.

*Em seguida, utilize a caixa de entrada* [2] *e digite:* 

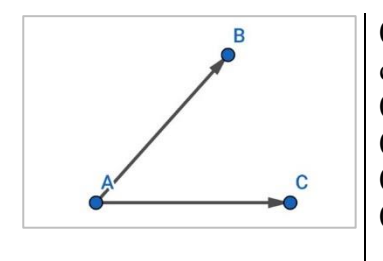

01) o ponto *A=(-6,-4)* <tecle enter>. Na sequência, clique em configurações [4] e habilite a opção *Fixo*; 02) o ponto  $B=(0,3)$  <tecle enter>; 03)  $\boldsymbol{u}$ : *Vetor*( $\boldsymbol{A}, \boldsymbol{B}$ ) <tecle enter>; 04) o ponto  $C=(5,-4)$  <tecle enter>; 05) *v: Vetor(A,C)* <tecle enter>;

*Desse modo, utilize as sintaxes em* [2] *e digite:*

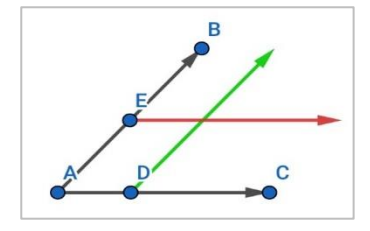

06) o ponto *D=Ponto(v)* <tecle enter>;

07) a*=Transladar(u,D)* <tecle enter>. Na sequência, clique em configurações [4], altere a cor para verde e habilite a opção *Exibir Rastro*;

08) o ponto *E=Ponto(u)* <tecle enter>. Na sequência, clique em configurações [4];

09) *b=Transladar(v,E)* <tecle enter>. Na sequência, clique em configurações [4], altere a cor para vermelho e habilite a opção *Exibir Rastro*;

## *Ademais, atente para a conclusão da atividade e, assim:*

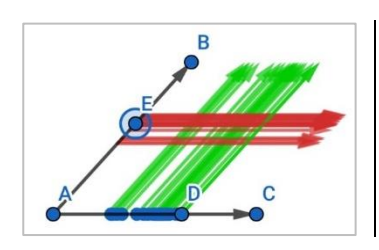

 $\overline{\phantom{a}}$  ,  $\overline{\phantom{a}}$  ,  $\overline{\phantom{a}}$ 

11) Pressione e arraste o ponto *D*; 12) Em seguida, pressione e arraste o ponto *E*;

Segundo Steinbruch & Winterle (1987, p. 204), vetor "é o conjunto de todos os segmentos orientados" que são equipolentes entre si

Questões para reflexão (comente no fórum de discussão da semana 1):

*<Essa pergunta está relacionada aos passos definidos para a realização da atividade.>* 1) Você teve alguma dificuldade ou facilidade na elaboração do protótipo? Comente. Cite exemplos.

*<Essa pergunta está relacionada ao estudo de parábola em qualquer nível de ensino.>* 2) Qual o seu nível de conhecimento sobre parábola? Comente. Cite exemplos.

*<Essa pergunta está relacionada ao estudo de parábola em qualquer nível de ensino.>* 3) Você já estudou o conceito de parábola? Comente. Cite exemplos.

*<Essa pergunta está relacionada à realização da atividade em si.>* 4) Quais foram as suas percepções ao elaborar o protótipo? Comente. Cite exemplos.

*<Essa pergunta refere-se àquilo que fazemos com o auxílio de recursos fora do corpo humano. Por exemplo, quando varremos o chão com uma vassoura ela pode ser vista como uma extensão do corpo humano.>*

5) É possível pensar-com-tecnologias? Comente. Cite exemplos.

Referências

 $\overline{\phantom{a}}$  ,  $\overline{\phantom{a}}$  ,  $\overline{\phantom{a}}$ 

Souza, M. B., Fontes, B. C. & Borba, M. de C (2019). A coparticipação da tecnologia digital na produção de conhecimento matemático. Sisyphus, Lisboa, v. 7, n. 1, p. 62-82. Disponível em < https://revistas.rcaap.pt/sisyphus/issue/view/949>. Acesso em: 02 jan. 2023.

Steinbruch, A. & Winterle, P. (1987). Geometria analítica. Pearson Makron Books.